**СЕРТИФИКАТ –** это персональная гарантия государства получения ребенком бесплатного дополнительного образования по его выбору.

**СЕРТИФИКАТ –** это не бумажный документ, а электронная запись в Навигаторе. Вам не нужно носить с собой ворох бумаг для зачисления в кружок. Организация сама проверит наличие у вас сертификата в системе персонифицированного финансирования.

### **КАКИЕ БЫВАЮТ СЕРТИФИКАТЫ?**

**Сертификат учета** закрепляет возможность получать бесплатное дополнительное образование в тех кружках и секциях, которые уже ранее финансировались государством. С сертификатом можно пойти в несколько кружков. Число сертификатов этого типа не ограничено.

**Сертификат персонифицированного финансирования**  с определенным денежным номиналом предоставляет дополнительную возможность пойти на те кружки и секции, которые включены в систему ПФ. При этом он сохраняет все возможности сертификата учета. Число сертификатов персонифицированного финансирования ограничено муниципальным бюджетом.

### **КАК ПОЛУЧИТЬ СЕРТИФИКАТ ДОПОЛНИТЕЛЬНОГО ОБРАЗОВАНИЯ?**

Сертификат выдается **детям от 5 до 18 лет ОДИН РАЗ**. **Вариант №1.** Зайдите в Навигатор [navigator.dvpion.ru](https://navigator.dvpion.ru/), зарегистрируйтесь и оставьте заявку на получение сертификата. Если вы уже выбрали кружок, вы можете сразу оставить заявку на обучение прямо на сайте. Далее обратитесь в выбранную образовательную организацию с паспортом родителя, свидетельством о рождении ребенка или копией 1,2 страниц паспорта ребенка и СНИЛС ребенка.

**Вариант №2.** Придите в организацию дополнительного образования с паспортом родителя, свидетельством о рождении ребенка или копией 1,2 страниц паспорта ребенка и СНИЛС ребенка. Оформите на месте заявление и получите подтверждение о внесении вашего сертификата в реестр.

**РЕГИСТРАЦИЯ в Навигаторе - ГАРАНТИЯ получения СЕРТИФИКАТА**

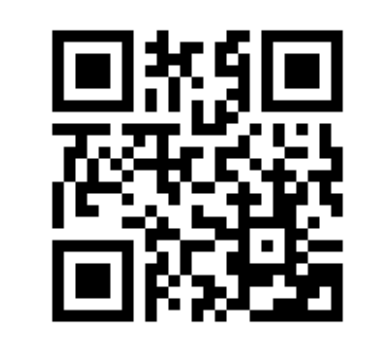

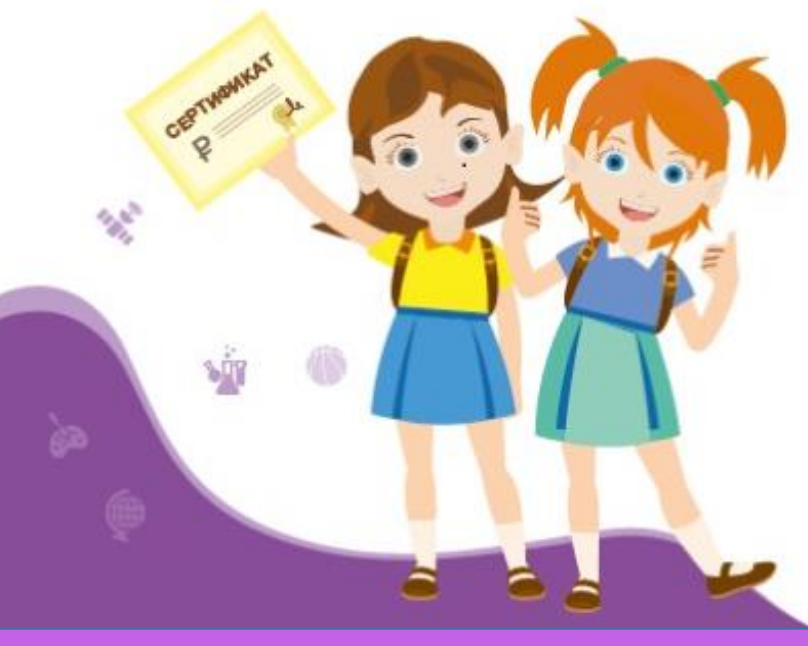

**Муниципальный опорный центр** Адрес: \_\_\_\_\_\_\_\_\_\_\_\_\_\_\_\_\_\_\_\_\_\_\_\_\_\_\_\_\_\_\_\_\_\_\_\_\_\_\_\_ Телефон: \_\_\_\_\_\_\_\_\_\_\_\_\_\_\_\_\_\_\_\_\_\_\_\_\_\_\_\_\_\_\_\_\_\_\_\_\_\_ E-mail: \_\_\_\_\_\_\_\_\_\_\_\_\_\_\_\_\_\_\_\_\_\_\_\_\_\_\_\_\_\_\_\_\_\_\_\_\_\_\_\_ **Министерство образования Красноярского края**

## **НАВИГАТОР**

ДОПОЛНИТЕЛЬНОГО ОБРАЗОВАНИЯ КРАСНОЯРСКОГО КРАЯ

# navigator.dvpion.ru

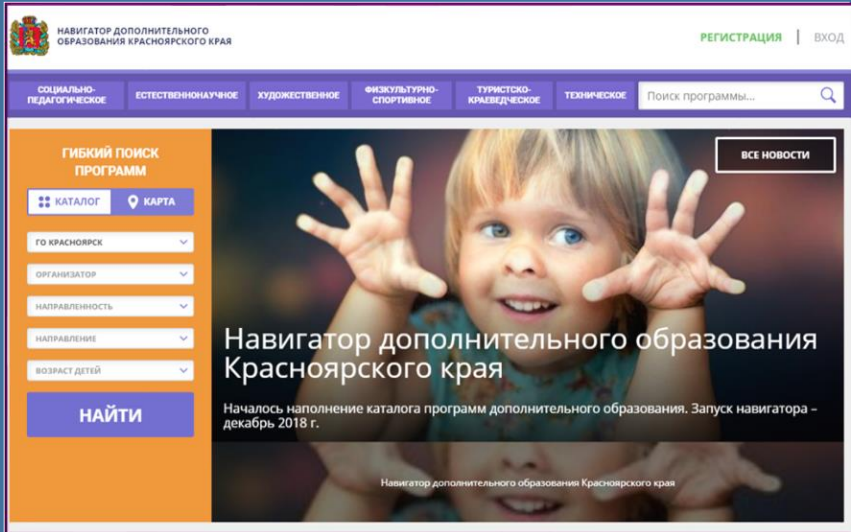

## **ДОПОЛНИТЕЛЬНОЕ ОБРАЗОВАНИЕ СТАЛО ЕЩЕ ДОСТУПНЕЕ**

Красноярск 2020

#### **ЧТО ТАКОЕ ПЕРСОНИФИЦИРОВАННОЕ ФИНАНСИРОВАНИЕ?**

Новая система финансирования дополнительного образования, которая призвана предоставить детям от 5 до 18 лет **возможность бесплатного дополнительного образования**. Каждый ребенок получит сертификат, с помощью которого он сможет записаться на кружки, секции и посещать их бесплатно.

#### **КАК ЭТО РАБОТАЕТ?**

Основной принцип персонифицированного финансирования (ПФ) – **деньги следуют за ребенком**. Раньше учреждение определяло какие кружки и секции открыть, сколько детей принять. Сейчас вы – полноценный заказчик, у вас право выбирать: где и по какой программе будет учиться ваш ребенок! А деньги получит та организация, которую выберете вы. Ведь для образовательной организации сертификат – это деньги, которые она может заработать только в том случае, если заинтересует ребенка прийти в нее учиться.

#### **ЧТО ТАКОЕ НАВИГАТОР?**

Навигатор – это **инструмент внедрения ПФ**, удобный каталог всех программ дополнительного образования. Он находится по адресу [navigator.dvpion.ru](https://navigator.dvpion.ru/) и доступен с компьютера, планшета, смартфона.

Вы уже сейчас можете зарегистрироваться и получить доступ в свой Личный кабинет.

В Личном кабинете вы можете оформить сертификат, записаться в кружок или секцию. А еще в Навигаторе сохраняется история о всех кружках, которые посещал ваш ребенок. О каждом кружке вы можете оставить свой отзыв ведь ваше мнение очень важно и для других родителей и для организаций!

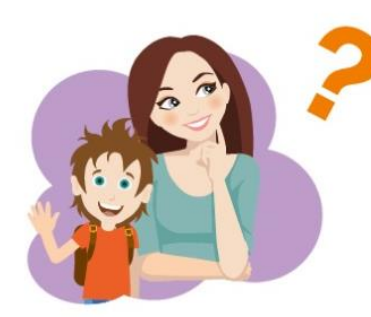

## **НАВИГАТОР**

информационный портал дополнительного образования Красноярского края

- ✓ Более 8 тысяч программ для ваших детей!
- Не выходя из дома можно выбрать кружок или секцию любой направленности, посмотреть информацию о программе и подать предварительную заявку на обучение.
- ✓ Подробная информация о каждой программе с фото и иллюстрациями.
- ✓ Возможность оставить отзыв о программах.
- ✓ Новости и информационные статьи о дополнительном образовании.
- ✓ Навигатор аттестованная (защищенная) система по хранению персональных данных.

\_\_\_\_\_\_\_\_\_\_\_\_\_\_\_\_\_\_\_\_\_\_\_\_\_\_\_\_\_\_\_\_\_\_\_\_\_\_

### **Оформить заявление и получить подтверждение о внесении сертификата в реестр Вы можете в следующих учреждениях:**

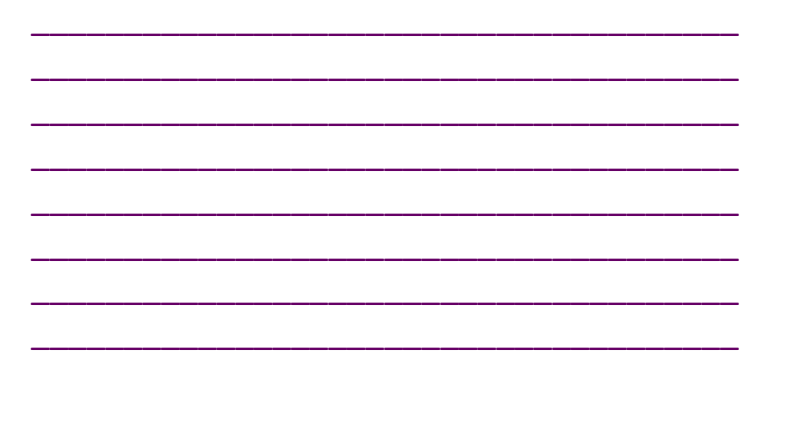

## **РЕГИСТРАЦИЯ НА НАВИГАТОРЕ**

Для регистрации нужно выполнить несколько шагов:

1. Зайти на сайт Навигатора дополнительного образования Красноярского края по адресу **navigator.dvpion.ru**.

2. Нажать кнопку **«Регистрация»** в правом верхнем углу экрана.

3. **Заполнить все обязательные поля** в регистрационной форме: выбрать муниципалитет; ввести фамилию, имя, отчество родителя; номер мобильного телефона; адрес электронной почты; пароль (выбрать самостоятельно).

4. После того, как вы заполнили регистрационную форму и нажали «Зарегистрироваться», на указанный вами адрес электронной почты поступит сообщение от отдела поддержки Навигатора. Необходимо перейти по ссылке, указанной в письме, **подтвердить свой e-mail**.

5. Поздравляем! Вы успешно зарегистрировались в Навигаторе! Можете **зарегистрировать своих детей и выбирать желаемые образовательные программы** в личном кабинете Навигатора.

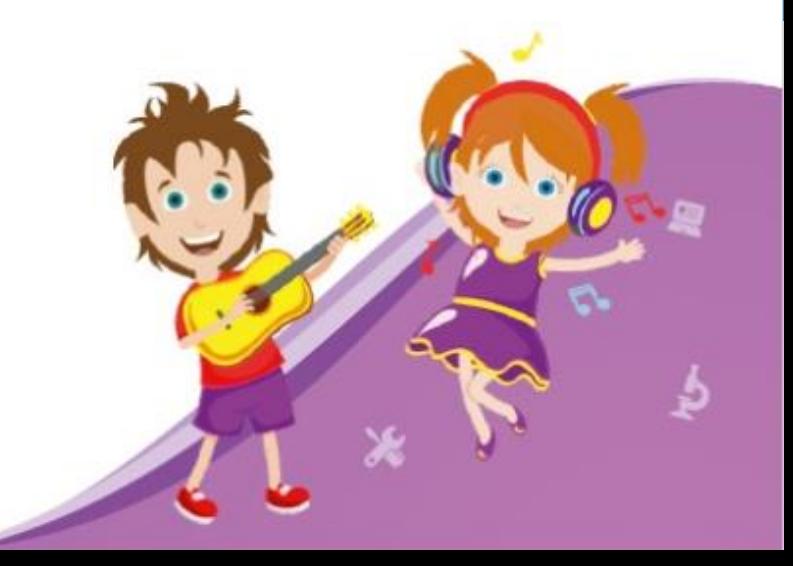